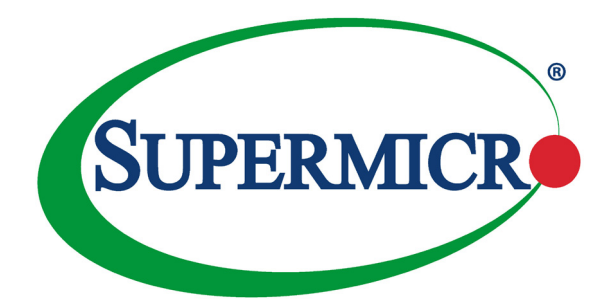

# AOC-MTG-b2T

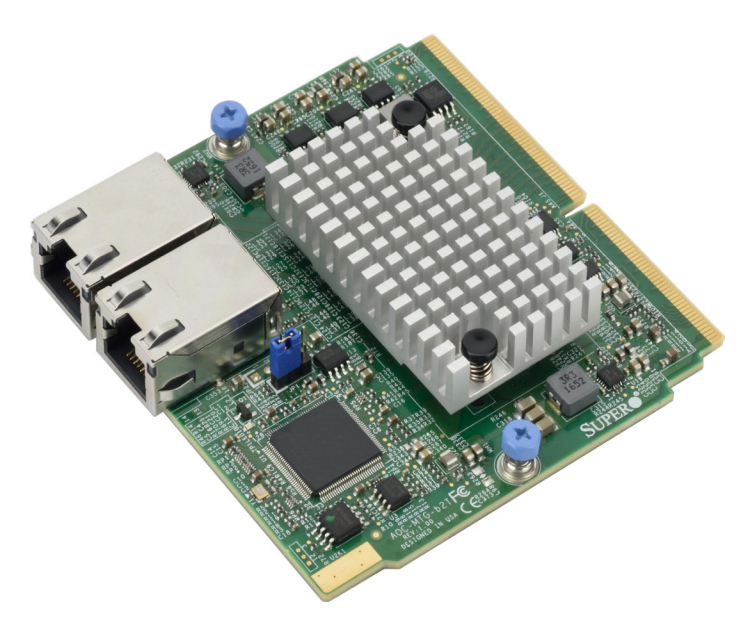

# User's Guide

Revision 1.0a

The information in this User's Manual has been carefully reviewed and is believed to be accurate. The vendor assumes no responsibility for any inaccuracies that may be contained in this document, and makes no commitment to update or to keep current the information in this manual, or to notify any person or organization of the updates. **Please Note: For the most up-to-date version of this manual, please see our website at [www.supermicro.com.](http://www.supermicro.com)**

Super Micro Computer, Inc. ("Supermicro") reserves the right to make changes to the product described in this manual at any time and without notice. This product, including software and documentation, is the property of Supermicro and/or its licensors, and is supplied only under a license. Any use or reproduction of this product is not allowed, except as expressly permitted by the terms of said license.

IN NO EVENT WILL Super Micro Computer, Inc. BE LIABLE FOR DIRECT, INDIRECT, SPECIAL, INCIDENTAL, SPECULATIVE OR CONSEQUENTIAL DAMAGES ARISING FROM THE USE OR INABILITY TO USE THIS PRODUCT OR DOCUMENTATION, EVEN IF ADVISED OF THE POSSIBILITY OF SUCH DAMAGES. IN PARTICULAR, SUPER MICRO COMPUTER, INC. SHALL NOT HAVE LIABILITY FOR ANY HARDWARE, SOFTWARE, OR DATA STORED OR USED WITH THE PRODUCT, INCLUDING THE COSTS OF REPAIRING, REPLACING, INTEGRATING, INSTALLING OR RECOVERING SUCH HARDWARE, SOFTWARE, OR DATA.

Any disputes arising between manufacturer and customer shall be governed by the laws of Santa Clara County in the State of California, USA. The State of California, County of Santa Clara shall be the exclusive venue for the resolution of any such disputes. Supermicro's total liability for all claims will not exceed the price paid for the hardware product.

FCC Statement: This equipment has been tested and found to comply with the limits for a Class A digital device pursuant to Part 15 of the FCC Rules. These limits are designed to provide reasonable protection against harmful interference when the equipment is operated in a commercial environment. This equipment generates, uses, and can radiate radio frequency energy and, if not installed and used in accordance with the manufacturer's instruction manual, may cause harmful interference with radio communications. Operation of this equipment in a residential area is likely to cause harmful interference, in which case you will be required to correct the interference at your own expense.

California Best Management Practices Regulations for Perchlorate Materials: This Perchlorate warning applies only to products containing CR (Manganese Dioxide) Lithium coin cells. "Perchlorate Material-special handling may apply. See [www.dtsc.ca.gov/hazardouswaste/perchlorate"](http://www.dtsc.ca.gov/hazardouswaste/perchlorate).

WARNING: Handling of lead solder materials used in this product may expose you to lead, a chemical known to the State of California to cause birth defects and other reproductive harm.

The products sold by Supermicro are not intended for and will not be used in life support systems, medical equipment, nuclear facilities or systems, aircraft, aircraft devices, aircraft/emergency communication devices or other critical systems whose failure to perform be reasonably expected to result in significant injury or loss of life or catastrophic property damage. Accordingly, Supermicro disclaims any and all liability, and should buyer use or sell such products for use in such ultra-hazardous applications, it does so entirely at its own risk. Furthermore, buyer agrees to fully indemnify, defend and hold Supermicro harmless for and against any and all claims, demands, actions, litigation, and proceedings of any kind arising out of or related to such ultra-hazardous use or sale.

Manual Revision 1.0a

Release Date: April 27, 2023

Unless you request and receive written permission from Super Micro Computer, Inc., you may not copy any part of this document. Information in this document is subject to change without notice. Other products and companies referred to herein are trademarks or registered trademarks of their respective companies or mark holders.

Copyright © 2023 by Super Micro Computer, Inc. All rights reserved. **Printed in the United States of America**

# **Preface**

# <span id="page-2-0"></span>**About this User's Guide**

This user's guide is written for system integrators, IT professionals, and knowledgeable end users. It provides information for the installation and use of the AOC-MTG-b2T add-on card.

# **An Important Note to the User**

All graphic images and layout drawings shown in this user's guide are based upon the latest PCB revision available at the time of publishing of this user's guide. The add-on card you have received may or may not look exactly the same as the graphics shown in this user's quide.

# **Returning Merchandise for Service**

A receipt or copy of your invoice marked with the date of purchase is required before any warranty service will be rendered. You can obtain service by calling your vendor for a Returned Merchandise Authorization (RMA) number. When returning the motherboard to the manufacturer, the RMA number should be prominently displayed on the outside of the shipping carton, and the shipping package is mailed prepaid or hand-carried. Shipping and handling charges will be applied for all orders that must be mailed when service is complete. For faster service, you can also request a RMA authorization online [\(http://www.supermicro.com/RmaForm/](http://www.supermicro.com/RmaForm/)).

This warranty only covers normal consumer use and does not cover damages incurred in shipping or from failure due to the alternation, misuse, abuse or improper maintenance of products.

During the warranty period, contact your distributor first for any product problems.

# **Conventions Used in the User's Guide**

Pay special attention to the following symbols for proper system installation and to prevent damage to the system or injury to yourself:

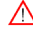

**Warning:** Important information given to ensure proper system installation or to prevent damage to the components or injury to yourself.

**Note:** Additional information given to differentiate between various models or provides information for correct system setup.

#### **Naming Convention Naming Convention for SIOM Network Adapters**

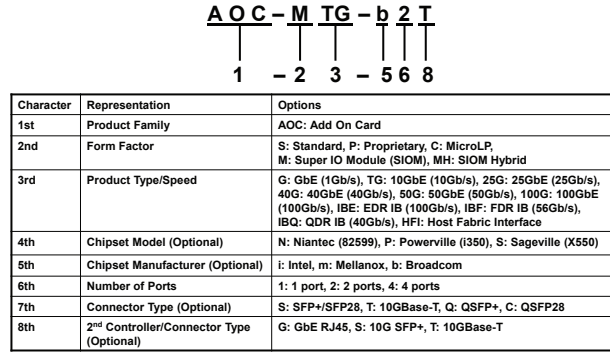

# **SMC Networking Add-on Cards**

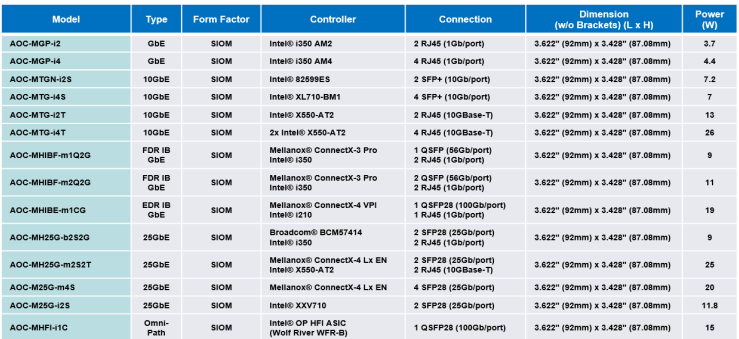

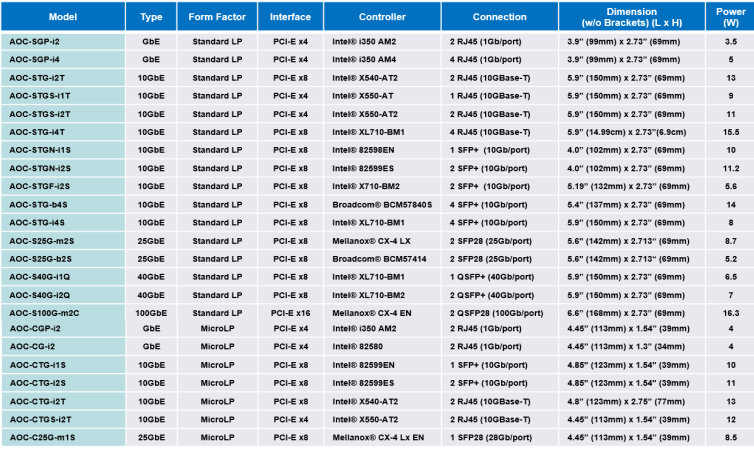

#### **Contacting Supermicro**

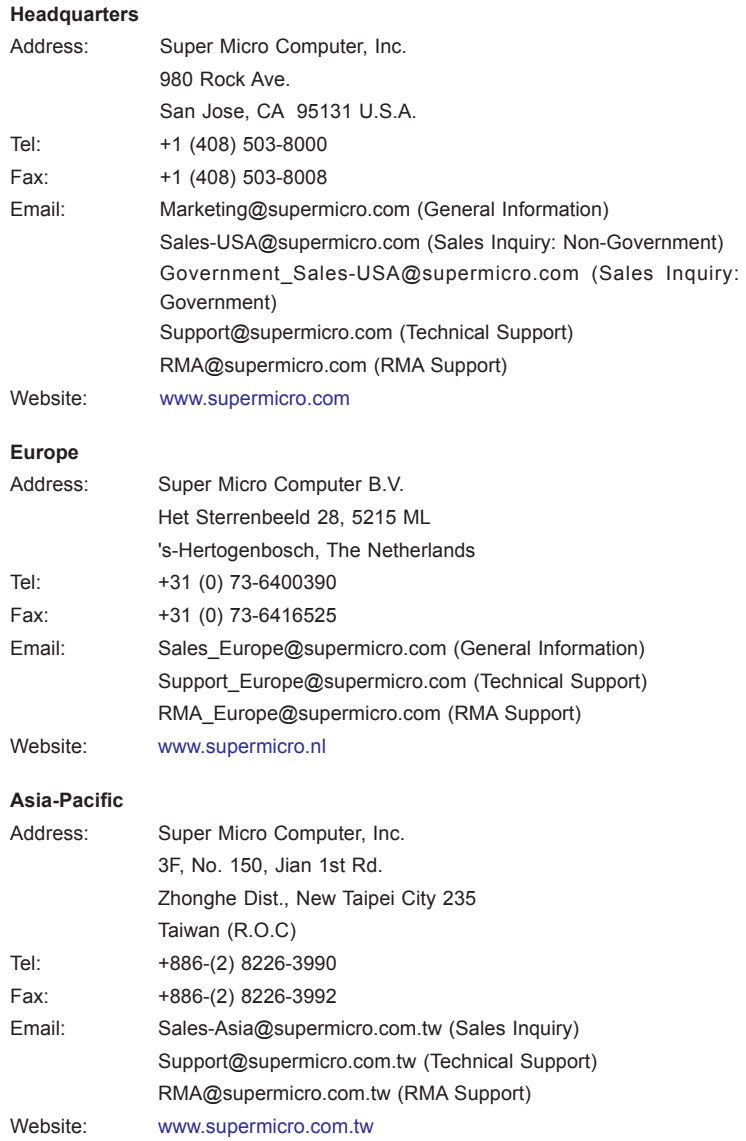

# **Table of Contents**

#### **Preface**

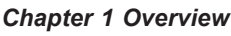

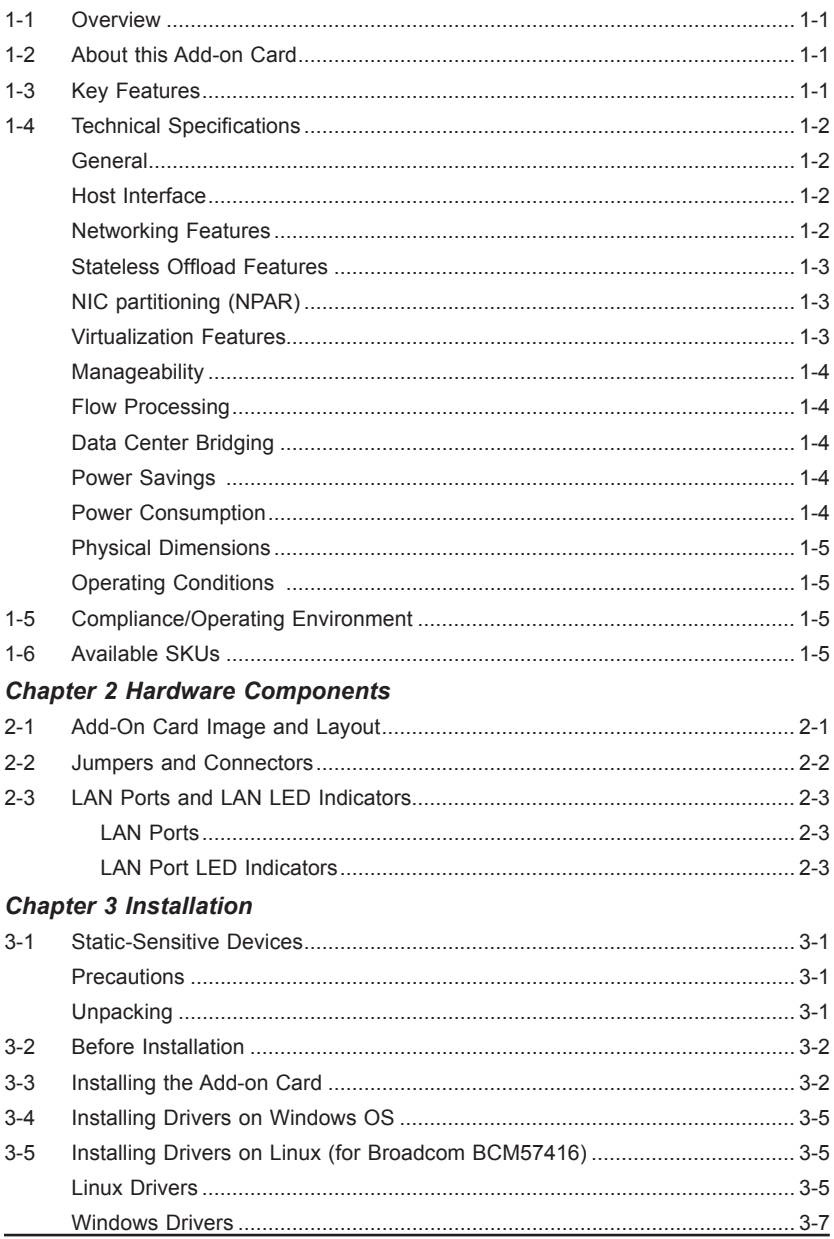

# **Chapter 1**

# **Overview**

#### <span id="page-6-0"></span>**1-1 Overview**

Congratulations on purchasing your add-on card from an acknowledged leader in the industry. Supermicro products are designed with the utmost attention to detail to provide you with the highest standards in quality and performance.

# **1-2 About this Add-on Card**

Supermicro AOC-MTG-b2T features latest Broadcom NetXtreme BCM57416 Ethernet controller that is designed for today's rapid growing datacenter and cloud-scale applications. In small form factor SIOM, it features VXLAN, NVGRE, and Geneve along with Broadcom TruFlow technology that enables users to reduce CPU loads and increases VM densities. In addition, NPAR (NIC Partitioning) technology provides flexible connectivity for different networking requirements. The Supermicro AOC-MTG-b2T is a truly exceptional 10GbE Ethernet Adapter for your continuously growing cloud applications and datacenters.

# **1-3 Key Features**

The product highlights of this add-on card include the following:

- Super I/O Module (SIOM) Form Factor
- Broadcom® BCM57416 10GbE controller
- Dual RJ45 Connectors
- TruFlow
- NPAR (NIC Partitioning)
- VXLAN and NVGRE
- Low latency RDMA over Converged Ethernet (RoCE)
- Asset Management Features with thermal sensor
- RoHS compliant 6/6

# <span id="page-7-0"></span>**1-4 Technical Specifications**

#### **General**

- Super I/O Module (SIOM) Form Factor
- Broadcom BCM57416 dual-port 10Gbps controller
- Dual RJ45 connectors
- TruFlow Technology

### **Host Interface**

- PCI-E 3.0 (8GT/s)
- MCTP over SMBus
- Function Level Rest (FLR) support
- Message Signal Interrupt (MSI-X)

#### **Networking Features**

- Jumbo Frames (up to 9600-byte)
- 802.3x flow control
- Link Aggregation (802.3ad)
- Virtual LANs 802.1q VLAN tagging
- Configurable Flow Acceleration
- IEEE 1588 and Time Sync
- RDMA over Converged Ethernet (RoCE)

#### <span id="page-8-0"></span>**Stateless Offload Features**

- TCP, UDP, IPv4, IPv6 checksum offload
- Large Send Offload
- Receive Segment Coalescing
- TCP Segmentation Offload
- Large Receive Offload
- Receive Side Scaling (RSS)
- Transmit Side Scaling (TSS)

#### **NIC partitioning (NPAR)**

- 16 Physical Functions
- QoS per partition
- Partitioning control via sideband communication
- Up to 64MAC/VLAN filters per partition
- Stateless offload configuration per partition
- VEB/VEPA support

#### **Virtualization Features**

- NetQueue, VMQueue, and Multiqueue
- Support for 128 Virtual Functions
- VXLAN
- NVGRE
- Geneve
- Edge Virtual Bridging (EVB)

#### <span id="page-9-0"></span>**Manageability**

- Network Controller Sideband Interface (NC-SI)
- PXE and iSCSI boot
- Asset Management with Thermal Sensors

#### **Flow Processing**

- Exact/Wildcard Match Flow Lookup
- VLAN insertion/deletion
- NAT/NAPT
- Mirroring

#### **Data Center Bridging**

- Priority-based Flow Control (PFC; IEEE 802.1Qbb)
- Enhanced Transmission Selection (ETS; IEEE802.1Qau)
- Quantized Congestion Notification (QCN; IEEE802.1Qau)
- Data Center Bridging Capability eXchange (DCBX; IEEE802.1Qaz)
- 8 traffic classes per port, fully DCB compliant per 802.1Qbb

#### **Power Savings**

- ACPI compliant power management
- PCI Express Active State Power Management (ASPM)
- Ultra low-power mode
- Pass-through Energy Efficient Ethernet (IEEE802.3az-2010)

#### **Power Consumption**

• Maximum power consumption: 11W

#### <span id="page-10-0"></span>**Physical Dimensions**

- Card PCB dimensions: 14.224cm x 6.89cm (5.6in x 2.71in) (LxW)
- Height of end brackets: standard 12cm (4.725in), low-profile 8cm (3.15in)

#### **Operating Conditions**

- Operating temperature: 0°C to 55°C (32°F to 131°F)
- Storage temperature: -40°C to 70°C (-40°F to 158°F)
- Storage humidity: 90% non-condensing relative humidity at 35°C

**Note**: This product is intended to be used with Supermicro server systems or motherboards as an integrated solution package.

# **1-5 Compliance/Operating Environment**

The AOC-MTG-b2T add-on card is compliant with the following environmental regulations:

• RoHS Compliant 6/6, Pb Free **RoHS** 

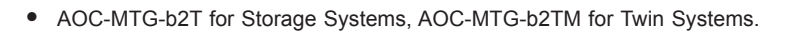

• Please check SIOM Compatibility Matrix online http://www.supermicro.com/support/resources/AOC/AOC\_Compatibility\_SIOM.cfm

#### **1-6 Available SKUs**

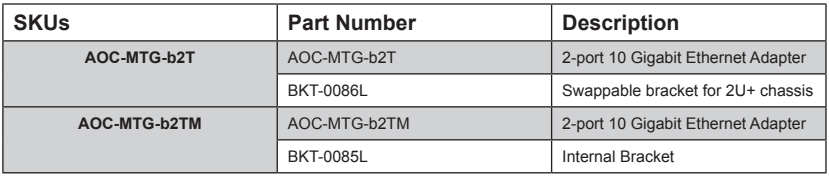

### **Notes**

# **Chapter 2**

# **Hardware Components**

<span id="page-12-0"></span>**2-1 Add-On Card Image and Layout**

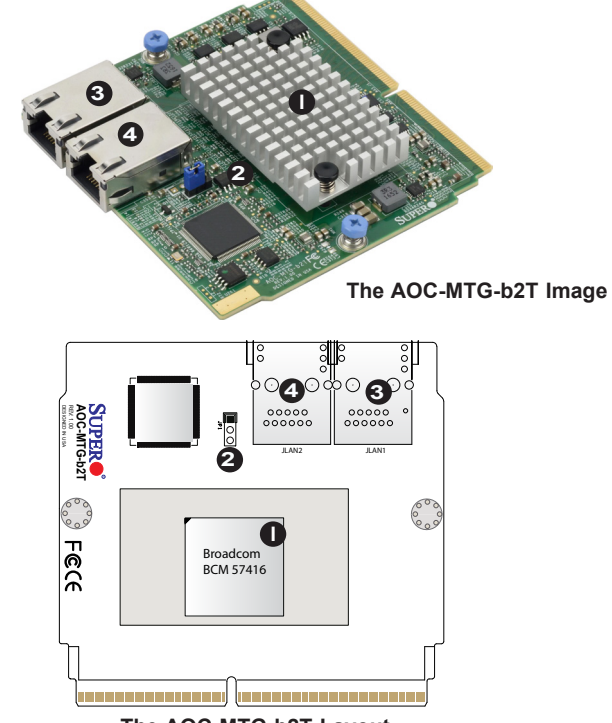

**The AOC-MTG-b2T Layout**

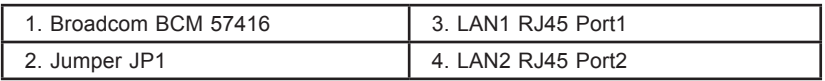

# <span id="page-13-0"></span>**2-2 Jumpers and Connectors**

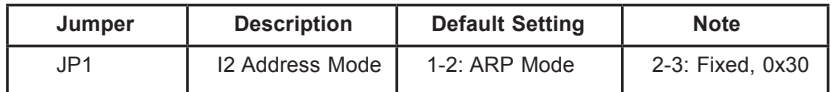

The following major components are installed on the AOC-MTG-b2T:

- 1. Broadcom BCM57416 10GbE Controller
- 2. Dual RJ45 LAN (LAN 1/LAN 2) Ports
- 3. Super IO Module Networking Card

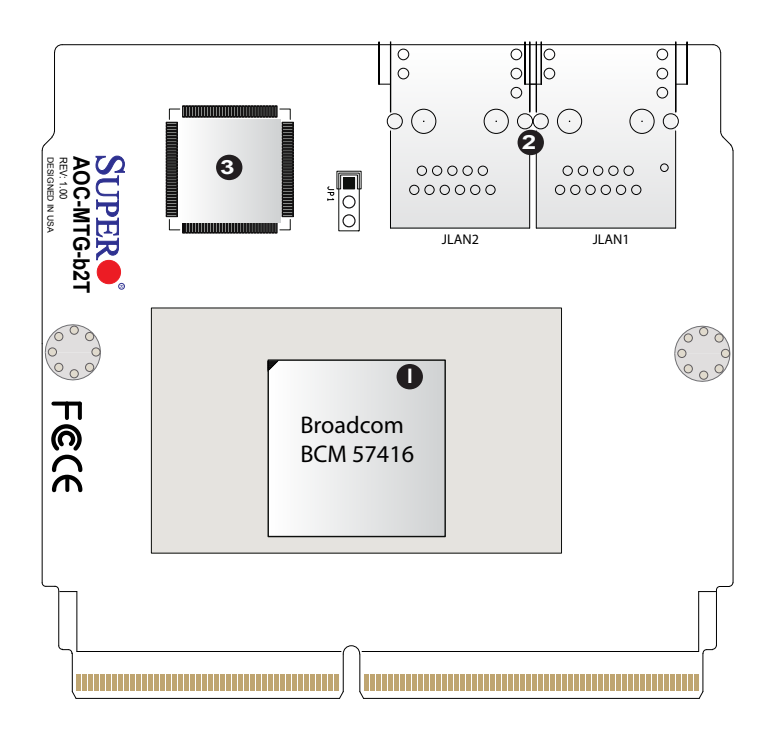

# <span id="page-14-0"></span>**2-3 LAN Ports and LAN LED Indicators**

#### **LAN Ports**

There are two LAN ports on the AOC-MTG-b2T. These LAN ports support connection speeds of 10Gbps. Use RJ45 type LAN cables.

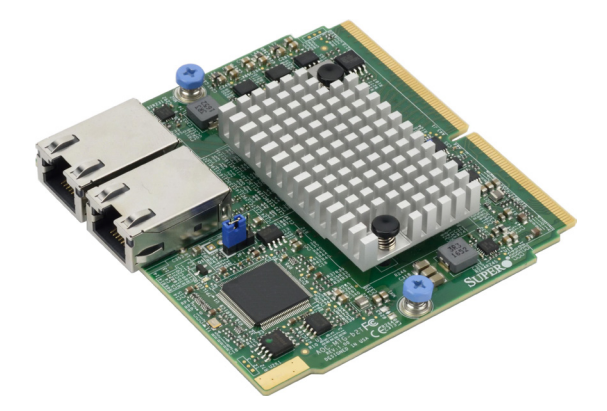

#### **The AOC-MTG-b2T Image**

#### **LAN Port LED Indicators**

Each LAN port has two LEDs to indicate speed and data activity. Refer to the table below for LED color and definition.

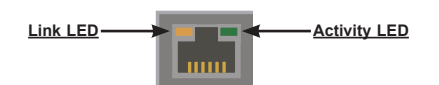

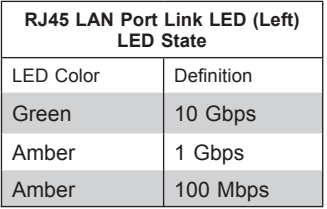

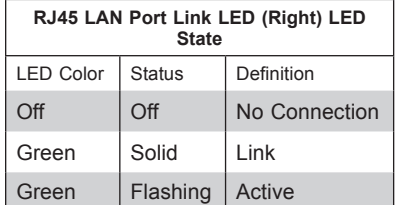

# **Chapter 3**

# **Installation**

# <span id="page-15-0"></span>**3-1 Static-Sensitive Devices**

Electrostatic Discharge (ESD) can damage electronic components. To avoid damaging your add-on card, it is important to handle it very carefully. The following measures are generally sufficient to protect your equipment from ESD.

#### **Precautions**

- Use a grounded wrist strap designed to prevent static discharge.
- Touch a grounded metal object before removing the add-on card from the antistatic bag.
- Handle the add-on card by its edges only; do not touch its components.
- Put the add-on card back into the antistatic bags when not in use.
- For grounding purposes, make sure that your system chassis provides excellent conductivity between the power supply, the case, the mounting fasteners and the add-on card.

#### **Unpacking**

The add-on card is shipped in antistatic packaging to avoid static damage. When unpacking your component or system, make sure you are static protected.

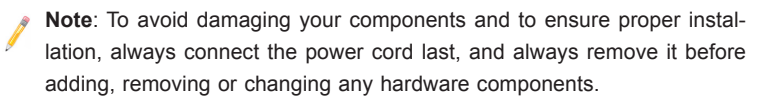

# <span id="page-16-0"></span>**3-2 Before Installation**

Before you install the add-on card, follow the instructions below.

- 1. Power down the system.
- 2. Unplug the power cord.
- 3. Use industry-standard anti-static equipment such as gloves or a wrist strap and follow the precautions on page 3-1 to avoid damage caused by ESD.
- 4. Familiarize yourself with the server, motherboard, and/or chassis documentation.
- 5. Confirm that your operating system includes the latest updates and hotfixes.

# **3-3 Installing the Add-on Card**

Follow the steps below to install the add-on card into your system.

- 1. Remove the server cover and, if any, set aside any screws for later use.
- 2. Remove the add-on card slot cover. If the slot cover has a screw, place it aside for later use.
- 3. Position the add-on card in front of the SIOM slot and gently push in both sides of the card until it slides into the slot.

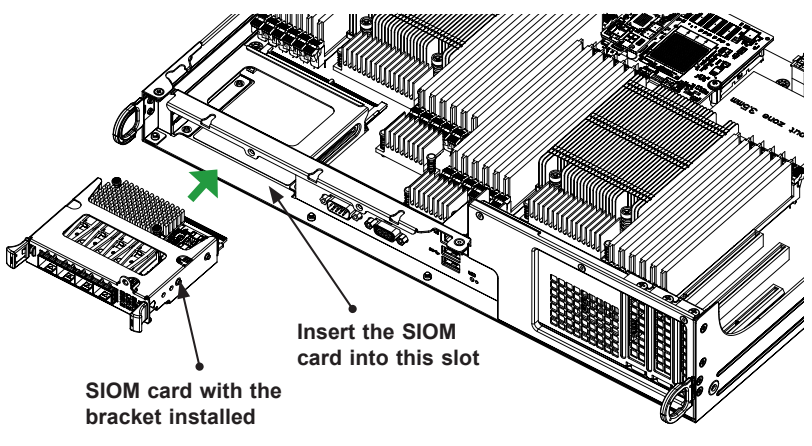

**Note**: This add-on card does not support hot plug. Please turn off the AC power and remove the power cord from the wall socket before you install or remove the add-on card.

Follow this step to install the add-on card if your system does not support a swappable bracket. Insert the SIOM card in the motherboard and then install the motherboard in the chassis. An internal bracket comes with the SIOM card 1U chassis SKU. It needs to be installed onto the chassis.

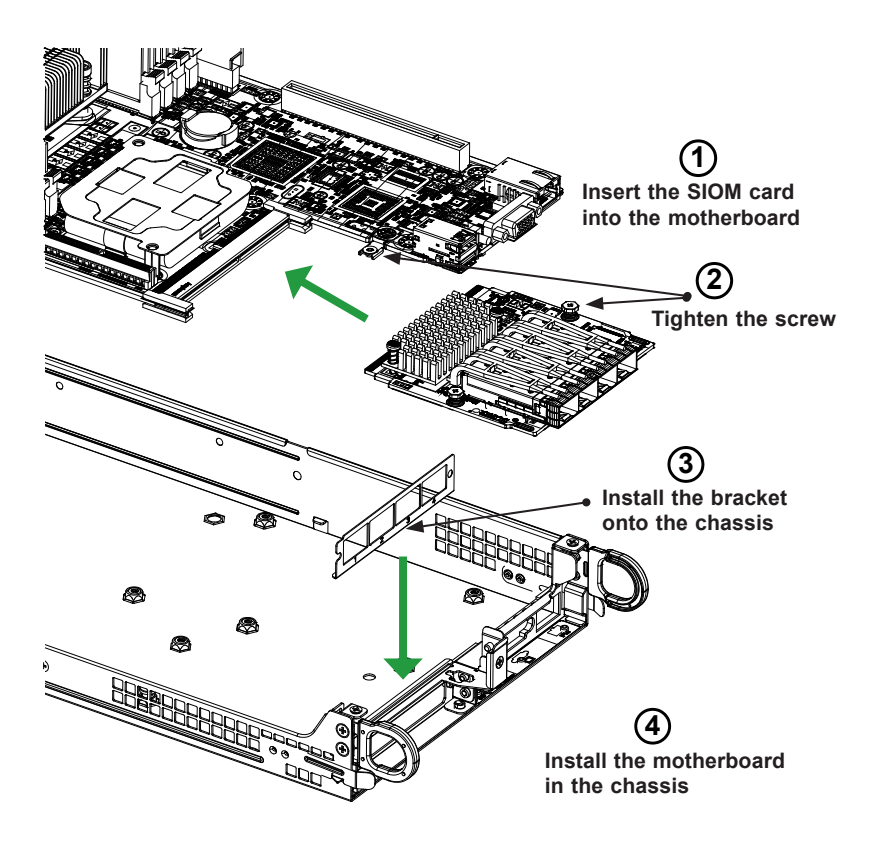

**Note**: It is recommended that the SIOM card installation above be completed by a system integrator or the manufacturer.

- 4. Secure the add-on card to the chassis. If required, use the screw that you previously removed.
- 5. Attach any necessary external cables to the add-on card.
- 6. Replace the system cover.
- 7. Plug in the power cord and power up the system.

Follow the steps below to install the add-on card into your system that supports a swappable bracket. The add-on card must be installed in the swappable bracket before it can be installed in your system

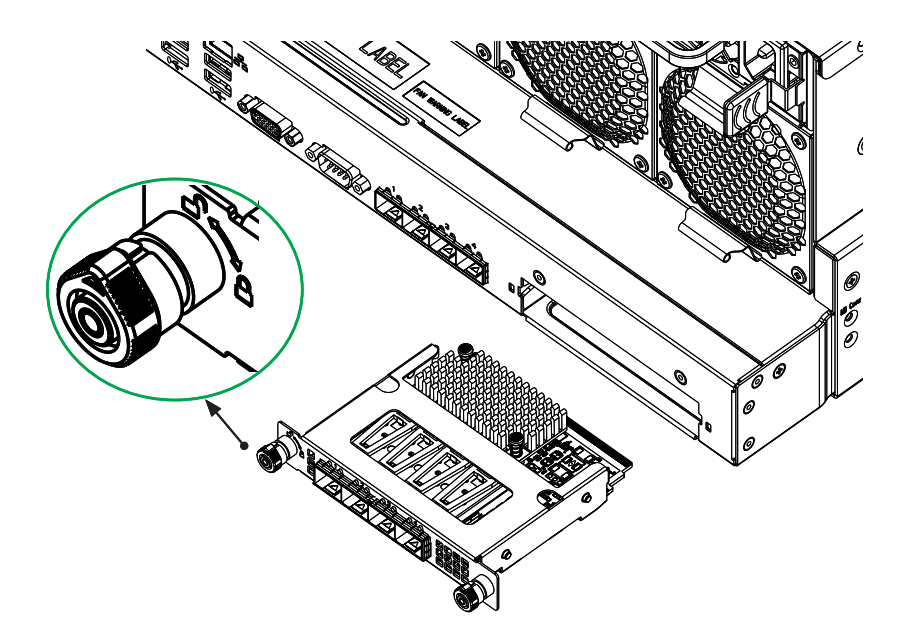

- 1. Install the add-on card into the swappable bracket.
- 2. Position the add-on card in front of the SIOM slot and gently push in both sides of the card until it slides into the slot.
- 3. Once the card is in the slot, push both knobs in and turn to the right to lock the card in the system. The left knob has the unlock/lock symbols next to it. To ensure that the add-on is locked, make sure that the knob position indicator is pointing to the lock symbol.

# <span id="page-19-0"></span>**3-4 Installing Drivers on Windows OS**

Follow the steps below to install the drivers needed for your Windows OS support. The controller comes with a driver on the CD-ROM CDR-NIC.

- 1. Run the CDR-NIC. (If you do not have a product CD-ROM, download drivers from the Supermicro Support Website and then transfer them to your system.)
- 2. When the SUPERMICRO window appears, click on the computer icon next to the product model.<br>
S SUPERMICRO Add-On Card Drivers and Tools (Win8.1)

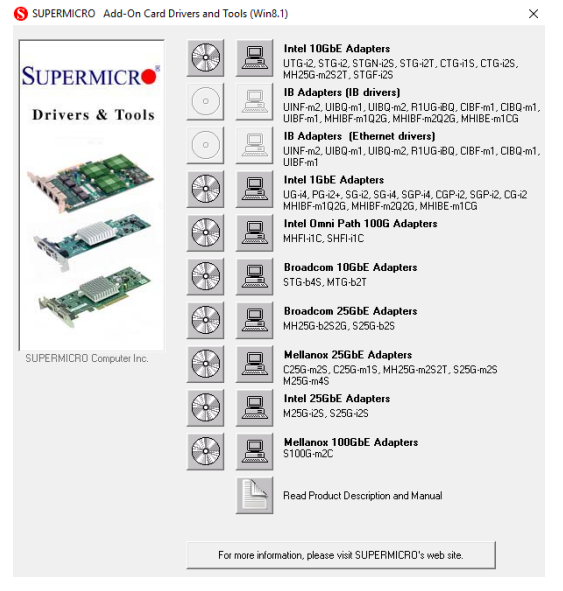

**Note:** If the FOUND NEW HARDWARE WIZARD screen displays on your system, click CANCEL.

- 3. Click on INSTALL DRIVERS AND SOFTWARE.
- 4. Follow the prompts to complete the installation.

#### **3-5 Installing Drivers on Linux (for Broadcom BCM57416)**

#### **Linux Drivers**

Use the following procedures to install drivers on the Linux operating system.

#### *Installing InfiniBand Drivers for the Linux Operating System*

1. Prerequisites: Install the following:

yum –y install libibverbs\* infiniband-diags perftest qperf librdmacm-utils yum –y install groupinstall "InfiniBand Support"

- 2. From the CDR-NIC LAN driver CD or FTP site, go to the following directory: Broadcom > Linux > Driver.
- 3. Download the Linux driver package file netxtreme-bnxt\_en-<ver>.tar.gz
- 4. Install the driver by entering the following commands:

```
tar xvzf netxtreme-bnxt_en-<ver>.tar.gz 
cd netxtreme-bnxt en-<ver>
make build
make install
```
RDMA over Converged Ethernet (RoCE) is a network protocol that allows remote direct memory access (RDMA) over an Ethernet network. This feature is optional, but if you would like to install with RoCE, please follow the additional steps below:

1. Download the Linux driver package file: libbnxt re-.tar.gz

**Note:** This driver can be found on either the SuperMicro website, or by going to the Linux\_RoCE\_Lib directory from the FTP site (ftp://ftp.supermicro.com/Networking\_Drivers) or CDR-NIC LAN driver CD by going to the following directory: Broadcom > 25G > Linux > Linux\_RoCE > RoCE\_Lib.

- 5. Download libbnxt\_re-<ver>.tar.gz
- 6. Install the library by entering following commands:

```
tar xvzf libbnxt_re-<ver>.tar.gz
cd libbnxt_re-<ver>
sh autogen.sh
./configure –sysconfdir=/etc
make
make install
cp bnxt_re.driver /etc/libibverbs.d
```

```
echo "/usr/local/lib" >> /etc/ld.so.conf
ldconfig –v
```
For more driver installation information, please refer to Intel Support website.

#### **Windows Drivers**

Follow the steps below to install the drivers on the Windows operating system.

#### *Installing Drivers for the Windows Operating System*

- 1. From the FTP site or CDR-NIC LAN driver CD, go to the following directory: Broadcom > Windows.
- 2. Choose the desired Windows driver package folder.
- 3. As the drivers are in .inf format, you can install the driver from the Device Manager.

# **Notes**